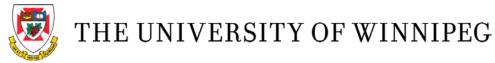

## **Declaring A Major Online\***

- 1. Find the appropriate major declaration form on the <u>forms page</u>.
- 2. Open the major declaration form PDF in Adobe Acrobat Reader (free version available).

|      | r-declaration.pdf - Adobe Acrobat Reader DC<br>t View Window Help |                                                                                                    | – 🗆 ×       |
|------|-------------------------------------------------------------------|----------------------------------------------------------------------------------------------------|-------------|
| Home |                                                                   |                                                                                                    |             |
|      | TH                                                                | E UNIVERSITY OF WINNIPEG<br>Major Declaration Form<br>Arts or Science<br>3-Year or 4-Year Degree Program                                                                        | Fill & Sign |
|      | Student #:                                                        | Date:                                                                                                    |             |
| ×    | Surname:                                                          | Given Name(s):                                                                                                    |             |
|      |                                                                   | requirements is a student's responsibility. Students are strongly advised to consult the<br>r, the Department Chair, and/or an Academic Advisor. This form can be submitted in- |             |

3. Use the **Fill & Sign** feature of Adobe to complete the student portion of the form: student number, date, surname, given name(s). Select the **Fill & Sign** option from the right side toolbar (it's a picture of a pen writing). Then, hover over any space in which you want to type.

|  | ~ |
|--|---|
|  |   |
|  | × |
|  | Ì |
|  |   |
|  | 1 |
|  |   |
|  |   |
|  |   |

4. Use the **Fill & Sign** feature of Adobe to complete the degree portion of the form: degree/faculty and level/length.

| k Sign *                      | [Ab Text X Crossche                          | nede 🗸 Checkmark 🥥 Circle — Line 🔹 Dot 🖉 Sign                                                                                                    |
|-------------------------------|----------------------------------------------|----------------------------------------------------------------------------------------------------|
| Student #: _                  | 1234567                                      | Date: April 9, 2020                                                                                                    |
| Surname:                      | Doe                                          | Given Name(s): Jane                                                                                                    |
| University A                  |                                              | ts is a student's responsibility. Students are strongly advised to consult the<br>tment Chair, and/or an Academic Advisor. This form can be submitted in |
| University A<br>person at Stu | ademic Calendar, the Depart<br>dent Central. |                                                                                                    |

5. Use the **Fill & Sign** feature of Adobe to complete the major portion of the form: major, stream (only if applicable), and Academic Calendar Year. (*The <u>Academic Calendar</u> is published yearly and contains the degree and major requirements applicable to that specific year. Major and degree requirements can vary from year to year. Most students follow the requirements from the Academic Calendar published for the year of their admission/start of University. The Academic-Calendar-Year line refers to which year's requirements a student is following, not the date the form is signed. This field is mandatory and important for the correct requirements to show on a student's "My Progress" section in WebAdvisor.)* 

| 3. <u>First Major</u>                     | <sup>3</sup> Second Major (if applicable) |   |
|-------------------------------------------|-------------------------------------------|---|
| Major Program Physics                     | Major Program:                            |   |
| Stream (if applicable): N/A               | Stream (if applicable):                   |   |
| <sup>1</sup> Academic Calendar Year: 2016 | Academic Calendar Year:                   |   |
| <sup>2</sup> Department Chair Signature:  | Department Chair Signature:               | _ |

6. Save the completed form with **your full name and student number** in the title (Major declaration – Jane Doe – 1234567).

7. Verify that the form requires a signature from the department.

DEPARTMENTS THAT DO NOT REQUIRE A SIGNATURE

- Business and Administration BBA and BBA (4-Yr)
- Chemistry BSc, BSc (4-Yr), and BSc (Honours)
- Criminal Justice BA and BA (4-Yr) forms do not require a signature, but BA (Honours) form requires a signature
- Psychology BA and BA (4-Yr) forms do not require a signature, but BA (Honours) form requires a signature
- Sociology BA and BA (4-Yr) forms do not require a signature, but BA (Honours) form requires a signature

8. a) If it **does not** require a signature, using your University webmail account, email the completed PDF form to <u>registration@uwinnipeg.ca</u>.

b) If it **does** require a signature, using your University webmail account, email the filled-out PDF form to the applicable <u>department chair (or designate)</u> to sign. The professor/department will submit the form directly to Student Central (<u>registration@uwinnipeg.ca</u>). *E-signed forms are only accepted directly from the departments*.

Adobe (video) instructions on how to use Fill & Sign feature: <u>https://acrobat.adobe.com/ca/en/acrobat/how-to/fill-sign-pdf-forms-electronically.html</u>.

There is also an Adobe Fill & Sign app: <u>https://acrobat.adobe.com/ca/en/mobile/fill-sign-pdfs.html</u>.

\* As University of Winnipeg staff are working remotely due to the COVID-19 pandemic, students are only able to declare a major online until further notice.